# **GUIDELINES**

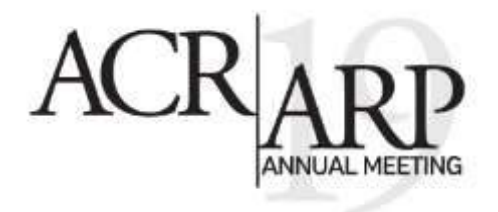

The 2019 ACR/ARP Annual Meeting will pilot ePosters for three different topic areas:

- Pediatric abstracts
- Late-Breaking abstracts
- Patient Perspectives

Pediatric and Late-Breaking ePosters will be displayed in Poster Hall B5 of the Georgia World Congress Center. Patient Perspectives ePoster will be displayed in the Sidney Marcus Auditorium Galleria. Pediatric and Late-Breaking ePosters will be display<br>Perspectives ePoster will be displayed in the Sidner<br>ePoster Specifications

## **ePoster Specifications**

ePosters will be displayed on monitors with a widescreen format (16:9 width:height) and resolution of 1080 x 1920.

- Pediatric and Late-Breaking ePosters: 46" monitor = 43.9" width x 26.5" height eposters will be displayed on monitors with a wide<br>• Pediatric and Late-Breaking ePosters: 46" i<br>• Patient Perspectives ePosters: 55" i
	- Patient Perspectives ePosters: 55" monitor = 50.5" width x 30.4" height

## **ePoster Suggested Instructions**

The file you upload should be a .pdf with **16:9 proportions**. As is true of regular posters, many different software packages can be used to create ePosters. These instructions below are written for PowerPoint, but are applicable to any other software you may wish to use. The file you upload should be a .pdf with **16:9 proporti**<br>packages can be used to create ePosters. These instructo any other software you may wish to use.

- Use PowerPoint 2007 or newer, and set the dimensions of your poster to: 43.9 inch width x 26.5 inch height, in landscape orientation. Use only one slide.
- Make sure your text and background have a large contrast (dark lettering on a light background or the reverse). reight, in landscape orientation. Use only one side.<br>• Make sure your text and background have a large cor<br>reverse).<br>• Minimum suggested font size: 24 (20 for references).
	-
	- For embedded graphs and images prefer .jpeg or .png file formats in a resolution of at least 72 or 96 dpi.
	- **Do not use animated effects, "animations" and videos. Video content is not permitted in the poster hall.**
- Before submitting, save your poster as a PDF file. All recent versions of PowerPoint and most other software applications allow you to save your poster as a PDF file from the "File > Save as" menu or through the "File > Print > as .PDF" option. • Do not use animated enects, animations and vide<br>• Before submitting, save your poster as a PDF file. All<br>software applications allow you to save your poster<br>the "File > Print > as .PDF" option.
	- Graphs and images can be embedded into your E-poster; but no video or animation.
	- **IMPORTANT**: Due to difference in operating system standards, formulas created on a Mac do not always translate correctly to a PC, so it's highly recommended that you save formulas as images from a Mac before inserting them into your ePoster and saving as a pdf.

## **How to Tell if Your ePoster Will Display Well**

- View the presentation on a monitor or TV that is 1920×1080 pixels (1080p). Even if the screen size is different, you'll see how large things are in relation to each other. Keep in mind that a smaller screen with the same resolution will have a higher pixel density than a large screen, so lines and images may not look quite as smooth on our monitors. • View the presentation on a monitor or IV theory you'll see how large things are in relation to resolution will have a higher pixel density that smooth on our monitors.
- Make sure you follow our guidelines for font size. Even if a small font looks good on a monitor, it may not on a bigger screen. A larger font ensures that the text will be smooth and easily readable.<br> **How to Upload Your ePoster**<br>
Upload your ePoster by logging in to the ePoster Portal at

## **How to Upload Your ePoster**

Upload your ePoster by logging in to the ePoster Portal at [https://www.conferenceharvester.com/harvester2/loginsso.asp?EventKey=LHYZMWGC.](https://www.conferenceharvester.com/harvester2/loginsso.asp?EventKey=LHYZMWGC) Follow the instructions in the "Upload" task. Thank you for taking part in our pilot programs! https://www.conferenceharvester.com/harvester2/login<br>Follow the instructions in the "Upload" task. Thank you fo